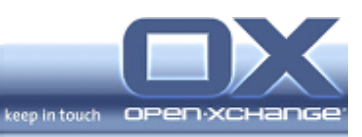

# **Open-Xchange Server 6**

## **Minor Release v6.22.1**

## **Feature Overview**

v1.0

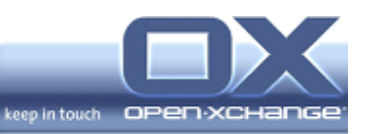

## **Topics**

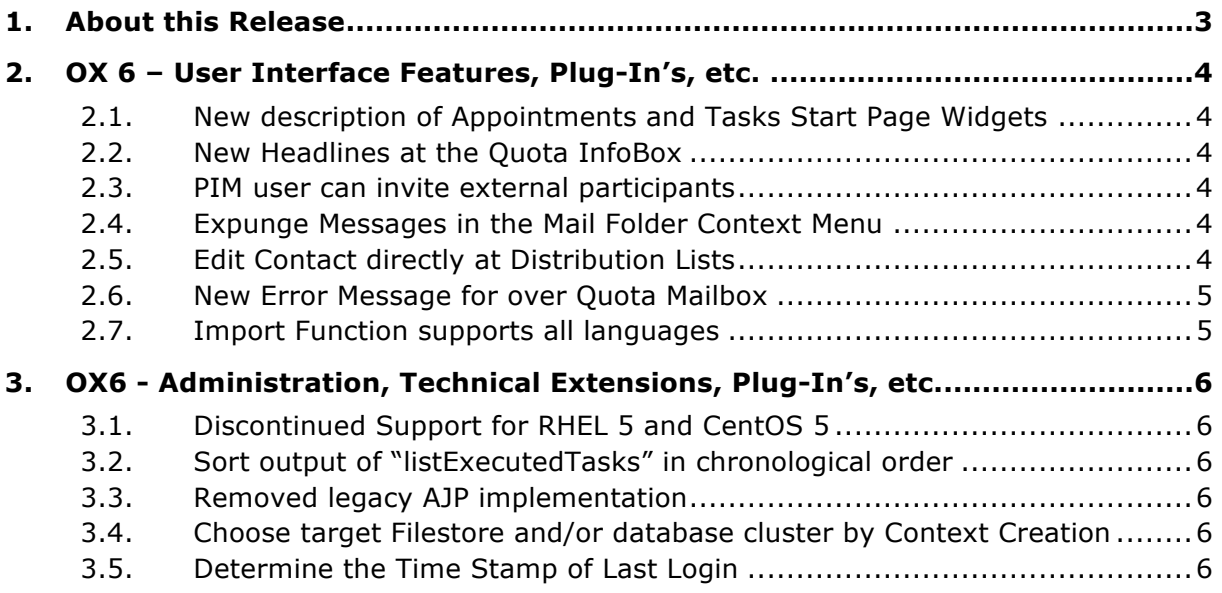

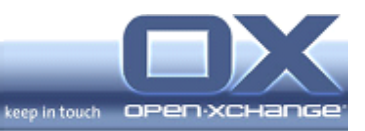

#### **1. About this Release**

This release covers a number of user interface and backend improvements.

The main improvements are:

- PIM user can invite external participants
- Expunge Messages in the Mail Folder Context Menu
- Edit Contact directly at Distribution Lists

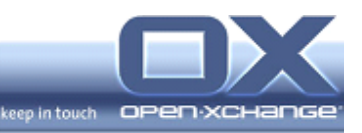

### **2. OX 6 – User Interface Features, Plug-In's, etc.**

### **2.1. New description of Appointments and Tasks Start Page Widgets**

In order to provide a better overview Open-Xchange changed the descriptions of appointments and tasks selection at the start page widget.

The new descriptions are:

- Current week, next week
- Current week, next week, 5 later
- Current week, next week, 10 later
- Current week, next week, 15 later
- Current week, next week, 25 later

#### **2.2. New Headlines at the Quota InfoBox**

To provide a better overview of the quota status of email messages and email message space, the new version provides better differentiation. The quota bars for number of email messages and email message space usage will have different labels. In the last version, they were both labeled "email" even though one related to the number of emails and the other one the mailbox size. We have introduced two different labels 'E-Mail quota' and 'E-Mail count'.

#### **2.3. PIM user can invite external participants**

The latest version makes it possible for the PIM user to invite external participants to join their appointments. This means a new the button is now available on the Open-Xchange Panel. This means that all PIM users can now create personal group appointments using the Open-Xchange PIM user frontend.

#### **2.4. Expunge Messages in the Mail Folder Context Menu**

This new functionality allows the user to expunge messages marked for deletion with one click directly in the folder tree using the right mouse button menu making it possible to delete all marked emails with only one click.

#### **2.5. Edit Contact directly at Distribution Lists**

Version 6.22.1 now allows contacts to be edited directly in a distribution list. The user can change email addresses and names at the new dialog which will open in the Open-Xchange Panel. This new "contact" function will be active if the user

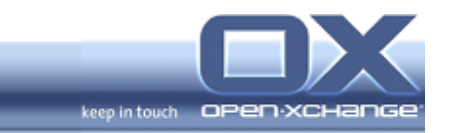

selects a contact in the distribution list. Please Note: There is no update mechanism to the contact information in other folders. The edit is only effective for the distribution list.

#### **2.6. New Error Message for over Quota Mailbox**

To provide a more intuitive error message to the user version 6.22.1 provides the following new error message. "This message could not be moved to the trash folder as your mailbox is nearly full. Please try to empty your deleted items first, or delete smaller messages first." The new message now prompts the user to solve the problem of mailboxes that exceed quota.

#### **2.7. Import Function supports all languages**

Open-Xchange v6.22.1 makes it possible to import csv files in all Open-Xchange supported languages. This means that if the user wants to import a contact in a different language than the default Open-Xchange languages.

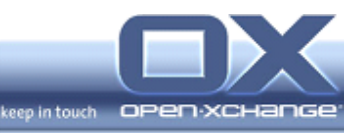

## **3. OX6 - Administration, Technical Extensions, Plug-In's, etc.**

#### **3.1. Discontinued Support for RHEL 5 and CentOS 5**

Open-Xchange will discontinue support for Red Hat Enterprise Linux 5 and CentOS 5 with 6.22.1. As users of RHEL 5 and CentOS 5 we encourage you to update to the latest operating system versions.

### **3.2. Sort output of "listExecutedTasks" in chronological order**

6.22.1 provides administrators with a better overview with improved log formatting. The output of "listExecutedUpdateTasks" is now provided in ascending chronological order so that the update tasks that were executed last are at the end of the list.

#### **3.3. Removed legacy AJP implementation**

Open-Xchange currently provides two AJP implementations. The old implementation causes errors in the groupware log and mixed up sessions. With 6.22.1 the new version (based on Coyote) is the default implementation.

### **3.4. Choose target Filestore and/or database cluster by Context Creation**

There is now a new administration option available for the creation of context. The configuration makes it possible to choose the target filestore and/or database cluster by creating a new context. For example

- createcontext -c 123 --destination-store-id 2
- createcontext -c 345 --destination-database-id 4711

#### **3.5. Determine the Time Stamp of Last Login**

6.22.1 provides a new command line interface to determine the time stamp of last login for a certain user using a certain client. It is introduced in the CLI 'lastlogintimestamp' with the following setting options:

- -c, --context <arg> A valid context identifier
- -d, --datepattern <arg> The optional date pattern used for formatting retrieved

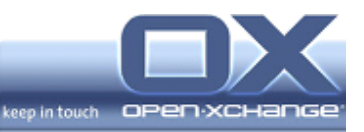

- time stamp; e.g "EEE, d MMM yyyy HH:mm:ss Z"
- would yield "Wed, 4 Jul 2001 12:08:56 -0700"
- -h, --help Prints a help text
- -l, --login <arg> The optional JMX login (if JMX has
- authentication enabled)
- -p, --port <arg> The optional JMX port (default:9999)
- -s, --password <arg> The optional JMX password (if JMX has
- authentication enabled)
- -t, --client <arg> A client identifier; e.g
- "com.openexchange.ox.gui.dhtml"
- -u, --user <arg> A valid user identifier